## Google Multi-Factor Authentication (MFA)/2-Step Verification

Sign into your Gmail account (.net), and follow the steps below:

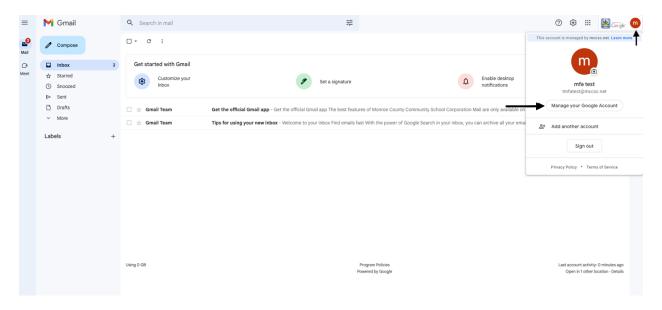

② **# m** 

In your Google account management page, go to Security, then click on 2-Step Verification.

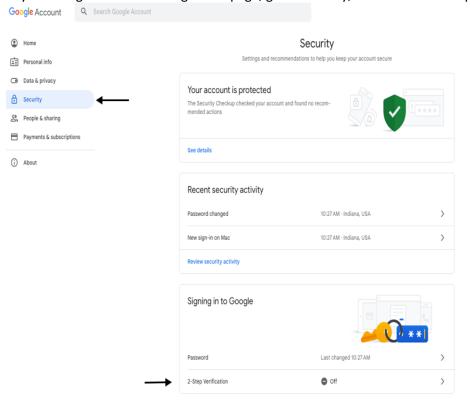

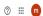

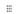

### ← 2-Step Verification

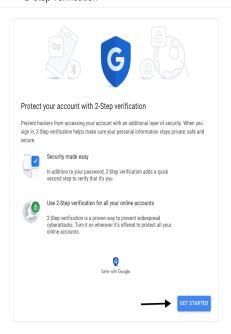

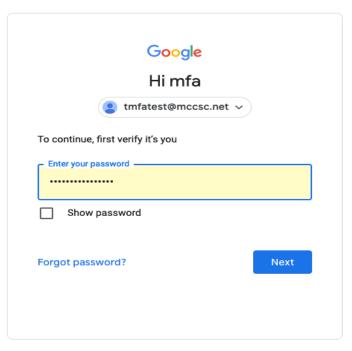

English (United States) 🕶

Help

Privacy

Terms

### ← 2-Step Verification

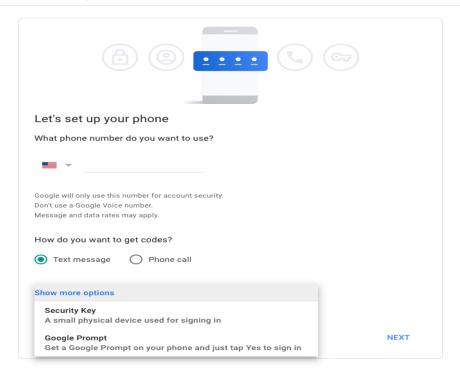

# ← 2-Step Verification

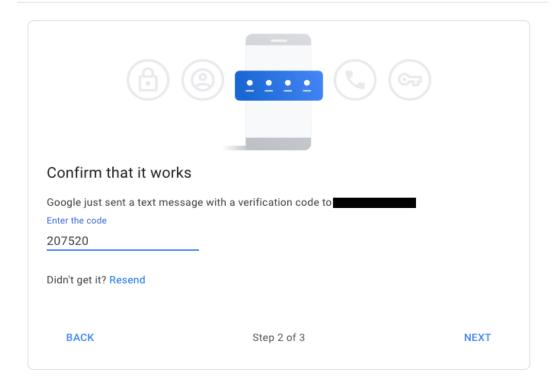

## ← 2-Step Verification

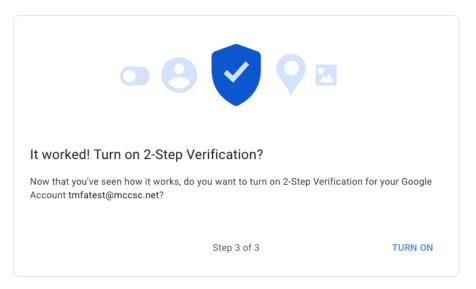

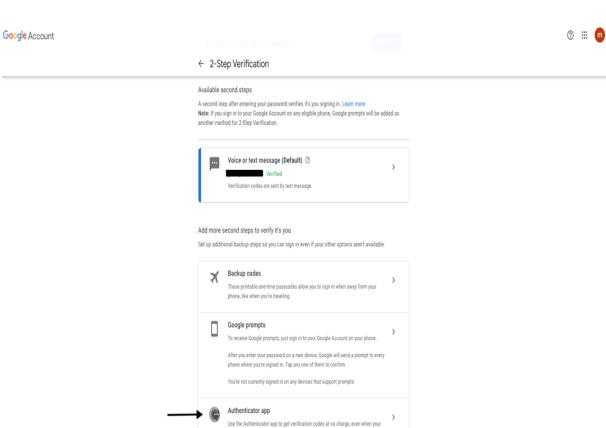

phone is offline. Available for Android and iPhone.

You can either use the Microsoft Authenticator app, or the Google Authenticator.

# Google Account

# ← Authenticator app

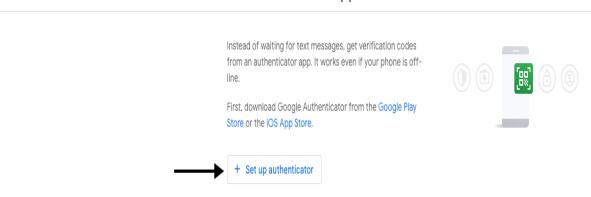

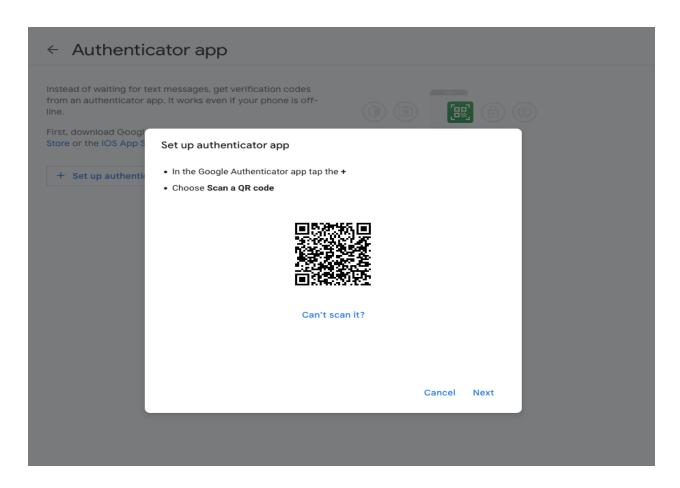

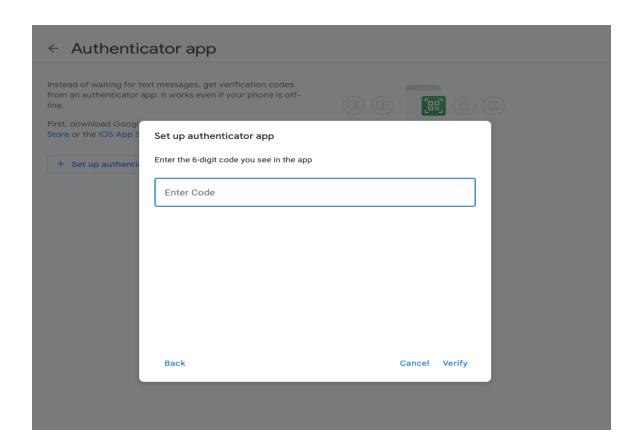

#### Google Account

## ← Authenticator app

Instead of waiting for text messages, get verification codes from an authenticator app. It works even if your phone is offline.

First, download Google Authenticator from the Google Play Store or the iOS App Store.

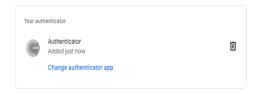